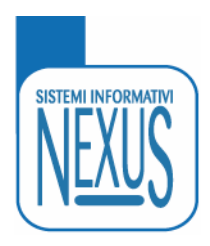

# Fluxus **Documento Rilascio Release 8.2.3**

Firenze, 10 ottobre 2016

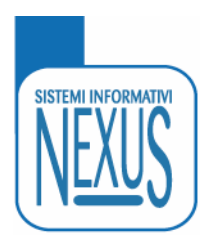

## Elenco nuove implementazioni

## Contesto generale

#### *Nuovo layout*

Nuovo layout per tutti i menu presenti Nuove icone per tutti i menu presenti Aggiunto logo di sistema Modificata la home page del menu bibliotecario Barra di navigazione nella home per le macro attività Barra di navigazione per le statistiche Le "Attività di base" dell'utente diventano "Biblioteca"

## Menu bibliotecario

#### *Gestione copertine*

Modificate immagini per "Copertina non disponibile" Copertina non disponibile per tipologia materiale

#### *Iscrizione utente*

Invio mail all'utente Visualizzazione "breve" dei contatti utente Semplificata la modifica dell'iscrizione utente Registro telefonate Elenco materiali in ritardo nella restituzione Personalizza condizioni Credenziali di accesso Rigenera password provvisoria

#### *Storico utente*

Selezione per anno e ricerca per autore e titolo Storico istanze interlibrary

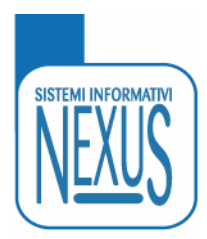

#### *Gestione utente*

Aggiunta funzione "Riepilogo sintetico" Numero smarrimenti per utente Elenco trasferimenti o ripristini

#### *Funzioni di servizio : generale*

Tolto trasferimento storico Verifica trasferimenti e cancellazioni nella biblioteca Elimina materiali: gestito per anno Elimina iscrizioni utente: gestito per anno Elimina storico : gestito per anno Ricercare utente per indirizzo e-mail

#### *Funzioni di servizio : trasferimento utente*

Aggiunta codice utente Eliminare iscrizione utente cedente Tolti vincoli su operazioni in atto e prenotazioni Possibilità di ripristino

#### *Funzioni di servizio : trasferimento materiale*

Eliminare materiale cedente Tolti vincoli su operazioni in atto e prenotazioni Trasferimento delle transazioni interlibrary Possibilità di ripristino

#### *Funzioni di servizio : Invio mail all'utenza*

Aggiunti controlli sull'invio doppio di mail

#### *Elenco materiali*

Aggiunta voce "Elenco materiali interlibrary"

#### *Scheda materiale*

Aggiunto elenco trasferimenti o ripristini Aggiunta telefonata nello storico Aggiunta data di registrazione nelle prenotazioni Aggiunta data di registrazione nelle operazioni in atto Aggiunto elenco materiali dello stesso autore Aggiunto elenco materiali con la stessa collocazione

#### *Elenchi*

Passaggio diretto a scadenzario da prenotazioni Passaggio diretto a scadenzario da operazioni in atto Passaggio diretto a scadenzario da storico

Tel: 055 229413 Fax: 055 2286167

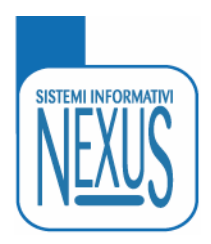

#### *Statistiche*

Gli "Utenti con richieste" diventano "Utenti attivi" La "Distribuzione giornaliera/oraria" diventa "Distribuzione generale" Gestione rapida consultazioni e presenze Selezione nella "Distribuzione generale" Statistica operazioni: prestiti ILL attivi, passivi e prestiti interni Indicatori interlibrary: stato avanzamento fornitrice Aggiunta statistica condizioni standard/personalizzate

#### *Varie*

Funzione "Restituzioni selfcheck con prenotazione" Materiale già letto dall'utente Ulteriori filtri per ricerca materiali Indicazione utente, ruolo ed eventuali messaggi nella barra in alto

## Menu utente web

#### *Semplificazione*

Tolta gestione istanze interlibrary Tolta visualizzazione condizioni operazioni

### Menu configurazione biblioteca

#### *Operatori della biblioteca*

Aggiunta "Data scadenza" per gli operatori Eliminazione operatori Comunicazioni agli operatori

#### *Operazioni utente*

Aggiunto "Inserisci su tutti i profili" Modificata la voce "Tabella d'uso" Gestione operazioni sui profili

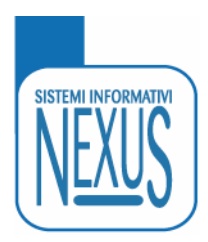

## Menu configurazione sistema

#### *Nuove funzioni*

Funzione "Gestione file LOG" Gestione "Caratteri abilitati per gli identificativi" Generazione "Novità e nuove acquisizioni"

#### *Materiali più richiesti*

Nuova modalità per i materiali più richiesti Generazione "Materiali più richiesti"

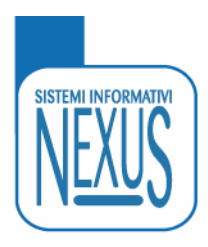

## Nuovo Layout

Nella release 8.2.3 di Fluxus è stato implementato un nuovo layout per tutti i menu presenti, cambiando i font, i colori, le icone. E' stato anche aggiunto il logo di sistema su tutte le pagine. Nell'area statistica viene visualizzata la barra di navigazione fra le varie funzionalità:

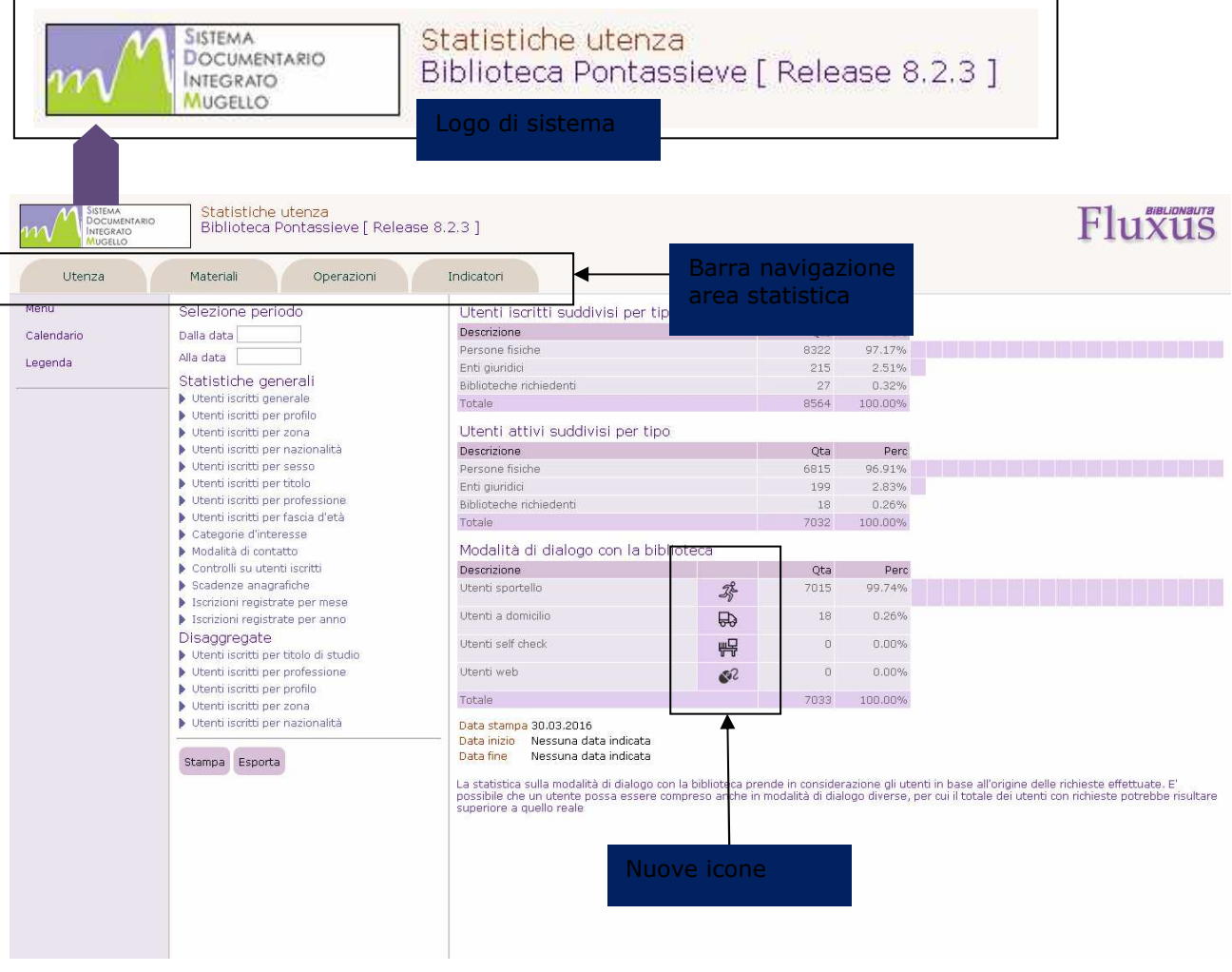

Tel: 055 229413 Fax: 055 2286167

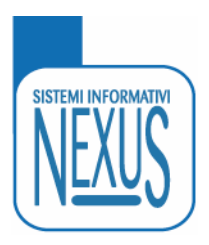

E' stata modificata la struttura della homepage del menu bibliotecario, visualizzando una barra di navigazione per le macro attività. Gli accessi rapidi e l'orario della biblioteca sono presentati a lato dello schermo secondo una nuova modalità. Le precedenti "Attività di base" diventano "Biblioteca":

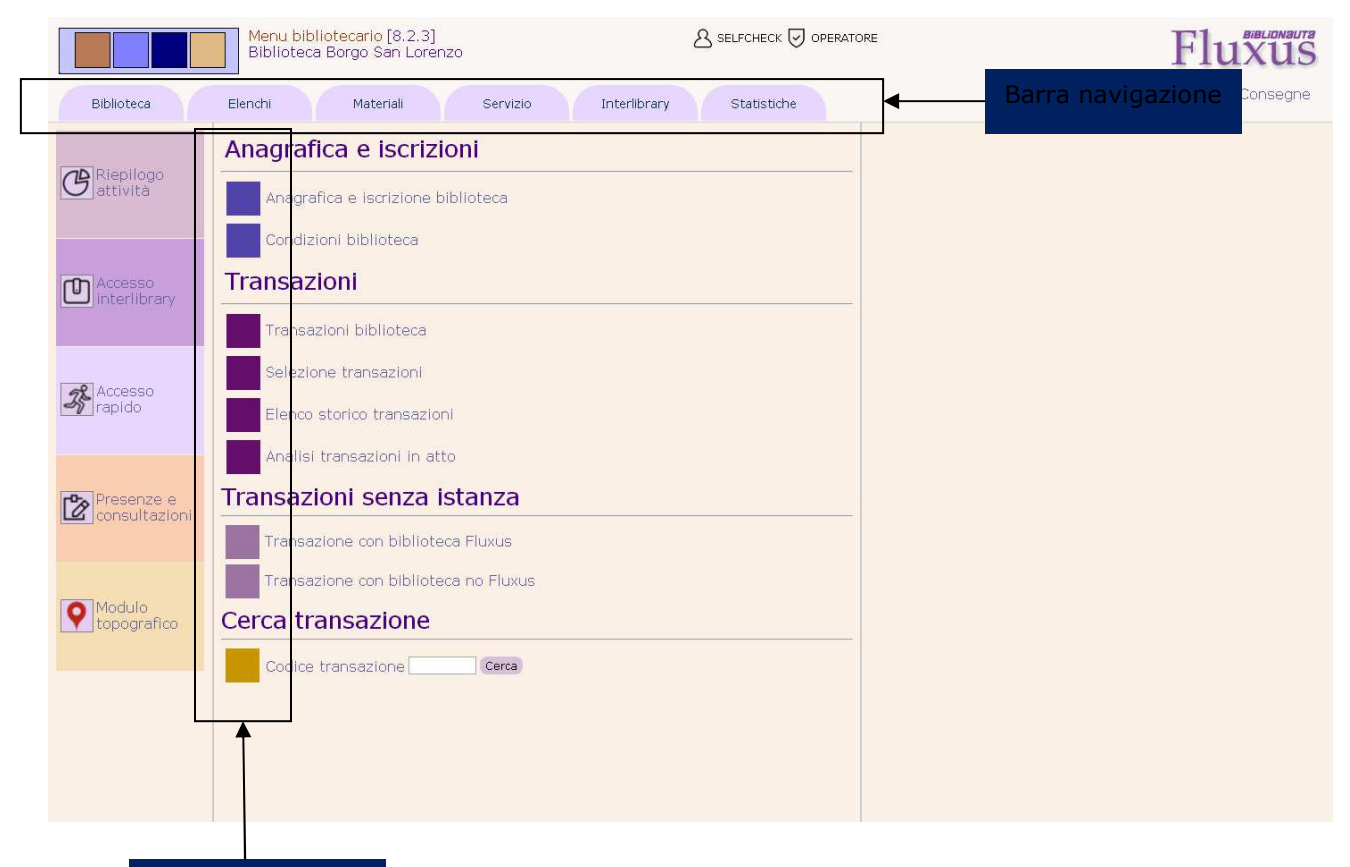

Nuove icone per le varie funzioni

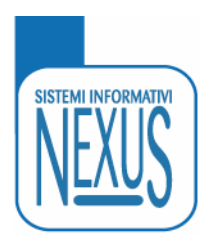

# Gestione copertine

Sono state cambiate le immagini per la "Copertina non disponibile", distinguendole per tipologia materiale, sia nello storico utente che nella gestione del materiale:

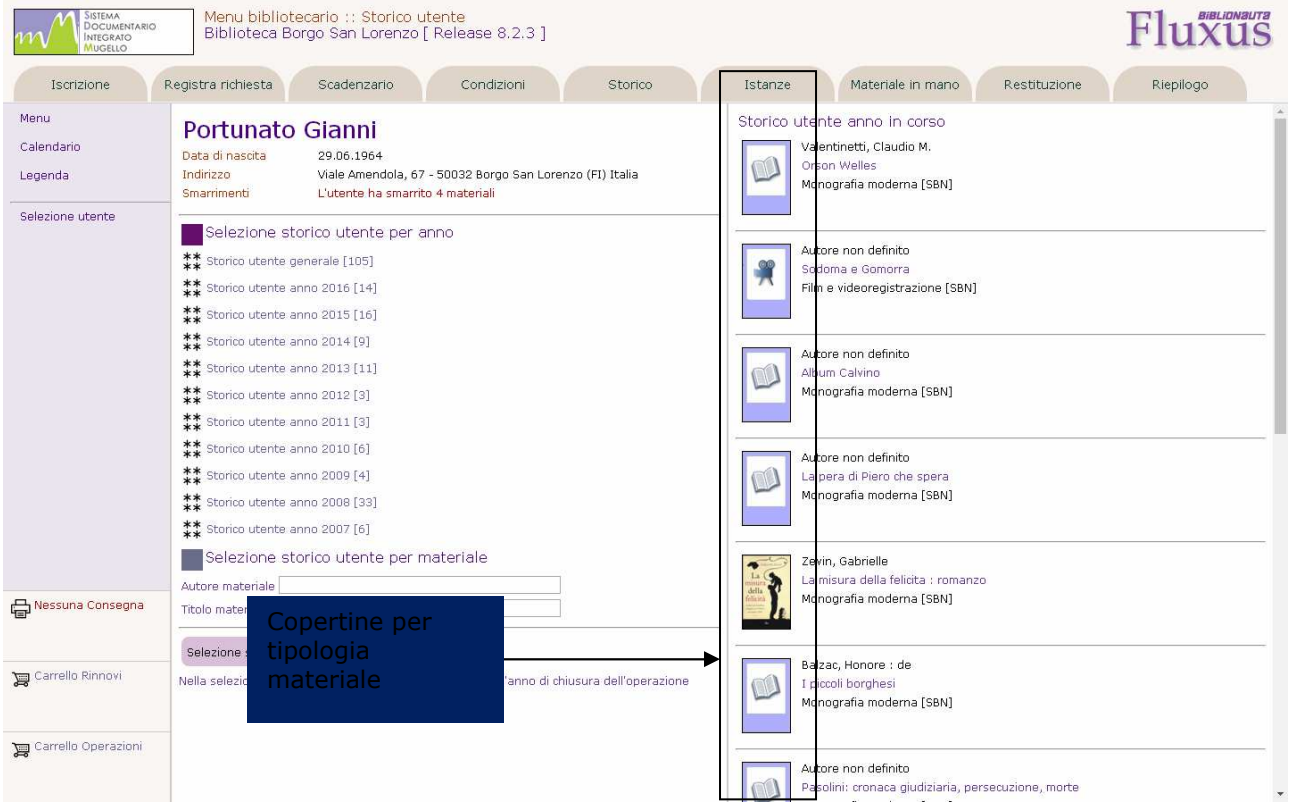

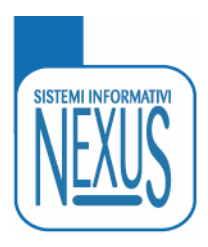

## Storico utente

Modificata la struttura, non viene più presentato in prima battuta l'elenco completo dello storico di un utente, ma una pagina con la suddivisione per anno (selezionabile se è presente uno storico), un frame con le copertine dello storico per l'anno in corso e la possibilità di ricerca per autore e titolo all'interno dello storico dell'utente.

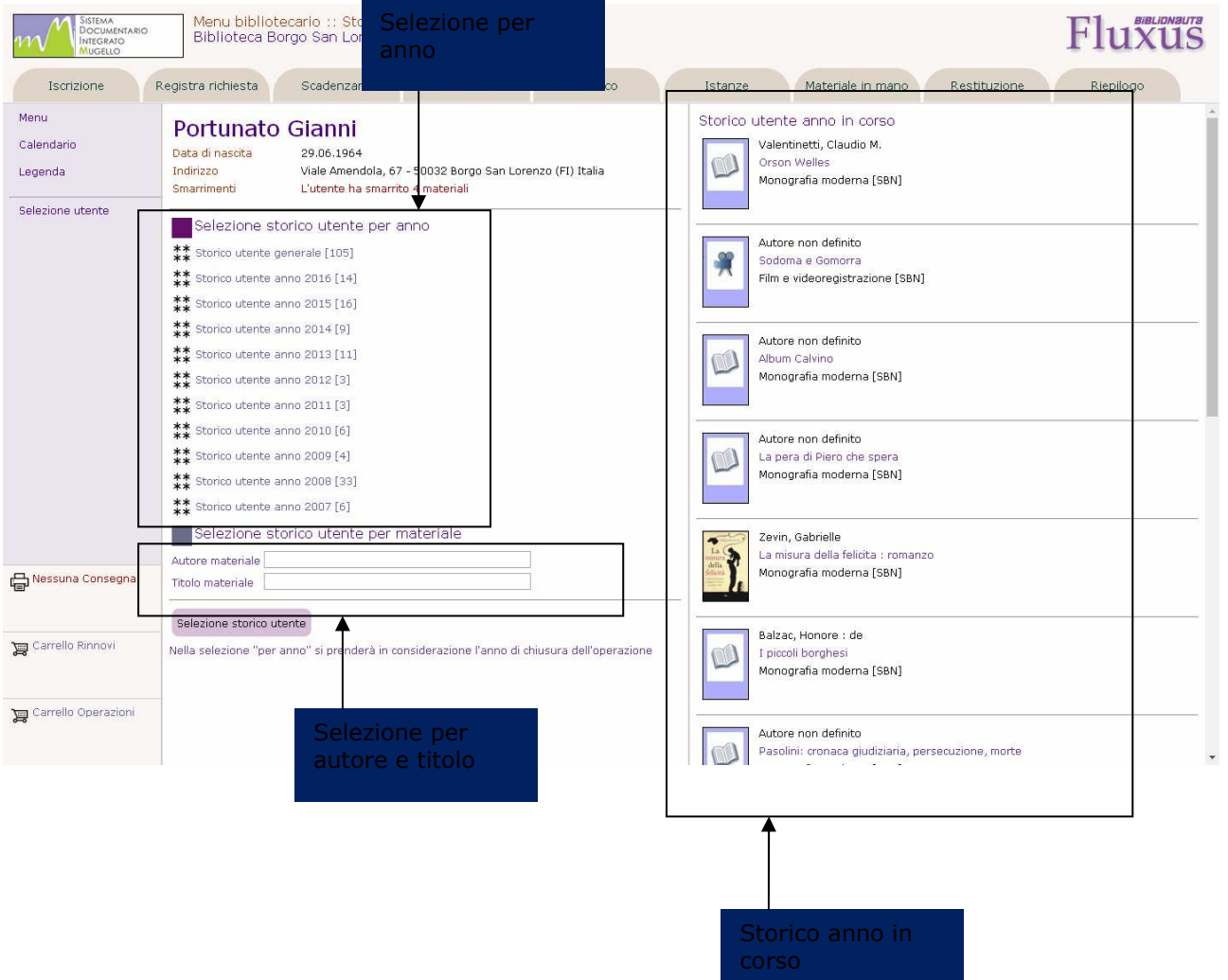

Tel: 055 229413 Fax: 055 2286167

www.biblionauta.it - www.nexusfi.it E-mail: info@nexusfi.it

![](_page_9_Picture_0.jpeg)

E' stato implementata una nuova funzione per l'elenco storico delle istanze interlibrary, che sarà attivabile dalla barra di navigazione dell'utente:

![](_page_9_Picture_39.jpeg)

![](_page_9_Picture_3.jpeg)

![](_page_10_Picture_0.jpeg)

## Iscrizione utente

E' stata aggiunta la possibilità di inviare una mail all'utente dalla relativa scheda di iscrizione. Il bottone per l'invio della mail viene presentato se il bibliotecario è abilitato all'invio di mail e se l'utente ha indicato fra i suoi dati anagrafici un indirizzo e-mail:

![](_page_10_Picture_46.jpeg)

![](_page_10_Picture_4.jpeg)

![](_page_11_Picture_0.jpeg)

E' stato aggiunto il registro delle telefonate, che riepiloga nello stesso contesto tutte le telefonate registrate per l'utente, sia quelle relative ai contatti utente, sia quelle relative ai controlli utente (comunicazioni e blocchi):

![](_page_11_Picture_48.jpeg)

![](_page_12_Picture_0.jpeg)

E' stato aggiunto l'elenco dei materiali in ritardo nella restituzione. Il ritardo è calcolato direttamente sulla data prevista per la restituzione (data scadenza) e non tiene in alcun conto gli eventuali controlli utente previsti. Sarà quindi possibile avere elencati dei materiali in ritardo nella restituzione anche a fronte di una biblioteca che non gestisca i controlli utente:

 $\mathsf{r}$ 

![](_page_12_Picture_51.jpeg)

![](_page_12_Picture_3.jpeg)

h

![](_page_13_Picture_0.jpeg)

E' stato aggiunta la possibilità si visualizzare le credenziali di accesso per l'utente, che possono essere all'occorrenza stampate e consegnate all'utente stesso:

![](_page_13_Picture_2.jpeg)

![](_page_13_Picture_3.jpeg)

![](_page_14_Picture_0.jpeg)

E' prevista una gestione leggermente diversa per la personalizzazione delle condizioni utente, che saranno integrate nella scheda di iscrizione utente.

![](_page_14_Figure_2.jpeg)

![](_page_14_Picture_3.jpeg)

![](_page_15_Picture_0.jpeg)

E' stata implementata una visualizzazione "breve" dei contatti utente. Nei contatti utente vengono quindi visualizzati soltanto i due ultimi anni e non più l'elenco completo di tutti i contatti, come avveniva prima. L'elenco completo si potrà avere a fronte di esplicita richiesta da parte del bibliotecario tramite il bottone "Vedi tutti i contatti":

![](_page_15_Figure_2.jpeg)

Tel: 055 229413 Fax: 055 2286167

![](_page_16_Picture_0.jpeg)

Viene semplificata la modifica dell'iscrizione utente, che propone subito, nella stessa pagina, la possibilità di modificare il profilo utente, il motivo dell'iscrizione, il codice a barre, la data prevista di scadenza, oltre all'abilitazione e disabilitazione dell'iscrizione utente:

![](_page_16_Picture_42.jpeg)

![](_page_16_Picture_3.jpeg)

![](_page_17_Picture_0.jpeg)

La funzione "Rigenera password provvisoria", già presente nella scheda di iscrizione dell'utente, è stata spostata nel suo contesto naturale e cioè nella gestione degli identificativi:

![](_page_17_Picture_44.jpeg)

![](_page_17_Picture_3.jpeg)

Tel: 055 229413 Fax: 055 2286167

![](_page_18_Picture_0.jpeg)

## Gestione utente

Nella barra di navigazione dell'utente viene aggiunta la funzionalità "Riepilogo sintetico" che permette di avere una visione sintetica di tutte le sue attività (scadenzario, storico, contatti, etc) riepilogate in una sola pagina:

![](_page_18_Picture_43.jpeg)

![](_page_18_Picture_4.jpeg)

![](_page_19_Picture_0.jpeg)

Per ogni singolo utente viene visualizzata (nella stessa modalità delle note) l'Indicazione degli eventuali smarrimenti avvenuti, Oltre all'elenco di eventuali trasferimenti di materiali o ripristini avvenuti sull'utente stesso. L'indicazione degli smarrimenti è automatica e viene visualizzata per tutte le biblioteche del sistema:

![](_page_19_Figure_2.jpeg)

![](_page_20_Picture_0.jpeg)

# Funzioni di servizio : generale

Modificata la struttura e il numero delle funzioni di trasferimento e cancellazione: la cancellazione utente senza operazioni è prevista unicamente a fronte di trasferimento delle operazioni. La cancellazione del singolo utente al di fuori del contesto delle funzioni di servizio è demandata alla scheda iscrizione utente. E' stato tolto anche il trasferimento dello storico in quanto poteva rendere incoerenti le statistiche, era fonte di errori da parte dei bibliotecari e comunque diventa poco significativo con la nuova gestione dello storico con la selezione per anno. E' stata invece aggiunta la possibilità di verificare i trasferimenti e le cancellazioni effettuate nella biblioteca:

Verifica log attività di trasferimento biblioteca

Verifica tutte le attività di trasferimento per utenti o materiali effettuate nell'ambito della biblioteca.

- Selezione anno di riferimento
- 类 Trasferimenti registrati nell'anno 2017
- 类 Trasferimenti registrati nell'anno 2016
- Trasferimenti registrati nell'anno 2015
- $**$  Trasferimenti registrati nell'anno 2014

#### Anno selezionato: 2016 Data Ora Operatore Messaggio Codice Codice Codice richiesta materiale utente 30.11.2016 15:06 SELFCHECK Trasferimento operazioni utente - (Utente cedente : 20798) -20798 53876 (Utente ricevente: 53876) 30.11.2016 14:50 SELFCHECK Trasferimento operazioni utente - (Utente cedente : 53876) -53876 22525 (Utente ricevente : 22525) 22.11.2016 12:24 SELFCHECK Ripristino operazioni utente - (Utente cedente : 22357) -22357 3046 (Utente ricevente : 3046) 22.11.2016 12:24 SELFCHECK 3046 Trasferimento operazioni utente - (Utente cedente : 22357) -22357 (Utente ricevente : 3046) 03.11.2016 09:55 SELFCHECK Trasferimento operazioni utente - (Utente cedente : 56444) -56444 56432 (Utente ricevente : 56432) 03.11.2016 09:53 SELFCHECK Trasferimento operazioni utente - (Utente cedente : 48756) -48756 56444 (Utente ricevente: 56444) Trasferimento operazioni utente - (Utente cedente : 48756) -<br>(Utente ricevente : 56432) 03.11.2016 09:47 SELFCHECK 48756 56432 03.11.2016 09:47 SELFCHECK Trasferimento operazioni utente - (Utente cedente : 56432) -48756 56432 (Utente ricevente : 48756) 02.11.2016 17:43 SELFCHECK Trasferimento operazioni utente - (Utente cedente : 56432) -56432 48756 (Utente ricevente : 48756) 02.11.2016 17:34 SELFCHECK Trasferimento operazioni utente - (Utente cedente : 56436) -<br>(Utente ricevente : 48756) 56436 48756

![](_page_20_Picture_11.jpeg)

Tel: 055 229413 Fax: 055 2286167 www.biblionauta.it - www.nexusfi.it E-mail: info@nexusfi.it

![](_page_21_Picture_0.jpeg)

La presenza delle funzioni relative alla cancellazione di gruppi di utenti o materiali senza operazioni è legata alla presenza di postazioni di autoprestito e all'iscrizione di gruppo. In ogni caso l'eliminazione dei materiali, degli utenti e dello storico viene gestito per anno e con doppia conferma dell'operazione. Nello storico non sono mai cancellabili gli ultimi due anni.

![](_page_21_Picture_34.jpeg)

![](_page_21_Picture_3.jpeg)

![](_page_22_Picture_0.jpeg)

# Funzioni di servizio : trasferimento utente

Aggiunto il codice utente nelle funzioni di trasferimento e cancellazione utente. Viene data la possibilità di eliminare subito l''iscrizione utente cedente. Sono stati tolti tutti i vincoli sulle operazioni in atto e sulle prenotazioni, per cui è sempre possibile eseguire il trasferimento:

![](_page_22_Picture_52.jpeg)

![](_page_23_Picture_0.jpeg)

E' stata aggiunta anche la possibilità del ripristino della situazione precedente se, una volta confermato il trasferimento, ci si rende conto che l'operazione appena eseguita è errata:

![](_page_23_Picture_36.jpeg)

![](_page_23_Picture_3.jpeg)

![](_page_24_Picture_0.jpeg)

# Funzioni di servizio : trasferimento materiale

Viene data la possibilità di eliminare subito il materiale cedente. Sono stati anche tolti tutti i vincoli sulle operazioni in atto e sulle prenotazioni, per cui è sempre possibile eseguire il trasferimento a meno che entrambi i materiali non abbiano sia operazioni in atto che prenotazioni. In questo caso il trasferimento non è possibile perché si potrebbero creare situazioni non coerenti. E' previsto anche il trasferimento delle transazioni interlibrary, in questo caso verrà registrato automaticamente un messaggio sulla transazione per ricordare che è stato registrato un trasferimento:

![](_page_24_Picture_55.jpeg)

![](_page_24_Picture_4.jpeg)

Tel: 055 229413 Fax: 055 2286167

![](_page_25_Picture_0.jpeg)

E' stata aggiunta anche la possibilità del ripristino della situazione precedente se, una volta confermato il trasferimento, ci si rende conto che l'operazione appena eseguita è errata:

![](_page_25_Picture_30.jpeg)

![](_page_25_Picture_3.jpeg)

![](_page_26_Picture_0.jpeg)

# Funzioni di servizio : invio mail all'utenza

Non è più possibile mandare la stessa mail (cioè con lo stesso titolo) allo stesso utente, nello stesso giorno. Non è più possibile mandare mail a utenti diversi con lo stesso indirizzo di mail. Il tentativo di inviare mail duplicate viene comunque registrato come errore con codice "777":

![](_page_26_Picture_40.jpeg)

![](_page_26_Picture_4.jpeg)

![](_page_27_Picture_0.jpeg)

## Elenco materiali

E' stata aggiunta nel menu la voce "Elenco materiali interlibrary" che elenca i soli materiali ILL provenienti da biblioteche fornitrici, ancora "attivi" al momento della generazione dell'elenco stesso. E' una modalità più rapida per ottenere ciò che sarebbe possibile anche agendo opportunamente sui filtri della funzione "Elenco materiali":

![](_page_27_Picture_49.jpeg)

![](_page_27_Picture_4.jpeg)

Tel: 055 229413 Fax: 055 2286167

![](_page_28_Picture_0.jpeg)

## Scheda materiale

E' stata aggiunta la visualizzazione dell'elenco di eventuali trasferimenti e/o ripristini eseguiti sul materiale. Aggiunte anche, nella sezione "Storico e movimenti interni", l'indicazione di telefonata (fatta, non fatta) e nelle sezioni "Prenotazioni" e "Operazioni in atto" l'indicazione della data di registrazione della richiesta:

![](_page_28_Picture_52.jpeg)

![](_page_28_Picture_4.jpeg)

![](_page_29_Picture_0.jpeg)

E' stata aggiunta la barra di navigazione che, oltre alla "Scheda materiale", prevede anche "Stato" per modificare lo stato del materiale e "Memo" per registrare un eventuale meno sul documento stesso.

![](_page_29_Picture_30.jpeg)

![](_page_29_Picture_3.jpeg)

Tel: 055 229413 Fax: 055 2286167

![](_page_30_Picture_0.jpeg)

Aggiunte inoltre due nuove funzionalità che permettono di avere l'elenco dei materiali con la stessa collocazione di quello selezionato e l'elenco dei materiali dello stesso autore.

![](_page_30_Figure_2.jpeg)

![](_page_30_Picture_3.jpeg)

![](_page_31_Picture_0.jpeg)

## Elenchi

E' stata aggiunta la possibilità, nel formato di visualizzazione standard degli elenchi relativi alle operazioni in atto, alle prenotazione e allo storico locale, di passare direttamente allo scadenzario dell'utente. E' stata altresì aggiunta la data di nascita nel formato "indirizzario" nell'elenco delle prenotazioni

![](_page_31_Picture_46.jpeg)

Tel: 055 229413 Fax: 055 2286167

![](_page_32_Picture_0.jpeg)

## **Statistiche**

Nell'area statistica l'attuale dicitura "Utenti con richieste" diventa "Utenti attivi" (che è più corretta) e la dicitura "Distribuzione giornaliera/oraria" diventa "Distribuzione generale":

![](_page_32_Picture_42.jpeg)

![](_page_33_Picture_0.jpeg)

E' stata aggiunta aggiunta la possibilità di conteggiare rapidamente consultazioni e presenze, tramite apposito "cruscotto". Il conteggio di consultazioni e presenze viene riportato nel riepilogo attività (odierna e nel periodo) della biblioteca, nel riepilogo attività di sistema e nelle distribuzioni:

![](_page_33_Figure_2.jpeg)

![](_page_33_Picture_3.jpeg)

![](_page_34_Picture_0.jpeg)

Per attivare il conteggio rapido di consultazioni e presente è necessario intervenire sulla configurazione della biblioteca, sezione "Biblioteca e ruoli", funzione "Info biblioteca":

![](_page_34_Picture_39.jpeg)

![](_page_34_Picture_3.jpeg)

![](_page_35_Picture_0.jpeg)

Nelle statistiche per l'utenza è stata aggiunta la voce "Condizioni personalizzate" che indica per ogni profilo (e sul totale degli utenti iscritti alla biblioteca) quanti hanno le condizioni di iscrizione (max prestiti, max consultazione e max operazioni aperte) personalizzate e quanti invece mantengono le condizioni standard previste per il profilo di appartenenza:

![](_page_35_Picture_39.jpeg)

![](_page_36_Picture_0.jpeg)

Nella "Distribuzione generale" è stata aggiunta la possibilità, una volta generata la statistica generale, di avere una ulteriore selezione per: generale, presenze, operazioni e iscrizioni:

![](_page_36_Picture_30.jpeg)

![](_page_36_Picture_3.jpeg)

![](_page_37_Picture_0.jpeg)

Negli indicatori interlibrary è stata aggiunta la statistica che riporta informazioni sullo stato di avanzamento delle transazioni come biblioteca fornitrice:

![](_page_37_Picture_30.jpeg)

![](_page_37_Picture_3.jpeg)

![](_page_38_Picture_0.jpeg)

Nella statistica per operazioni, sezione "Statistiche generali", come biblioteca richiedente, sono stati aggiunti i totali dei prestiti interlibrary attivi e passivi oltre che dei prestiti interni:

![](_page_38_Picture_30.jpeg)

![](_page_38_Picture_3.jpeg)

![](_page_39_Picture_0.jpeg)

# Varie

Aggiunta la voce "Restituzioni selfcheck con prenotazione" nell'accesso rapido, che genera l'elenco di tutti i materiali restituiti dalla postazione di autoprestito che hanno una prenotazione e per i quali devono quindi essere eseguite tutte le operazioni previste dalla biblioteca. Verranno presentate le restituzioni registrate negli ultimi sette giorni:

![](_page_39_Picture_55.jpeg)

![](_page_39_Picture_4.jpeg)

![](_page_40_Picture_0.jpeg)

Aggiunto l'avviso tramite alert per i materiali già letti dall'utente (o comunque già prenotati, anche senza l'effettiva consegna). E' previsto sia in registrazione della richiesta che nel materiale in mano. Non è invece previsto per il le richieste da postazioni di autoprestito e per la richiesta multipla:

![](_page_40_Picture_32.jpeg)

![](_page_40_Picture_3.jpeg)

![](_page_41_Picture_0.jpeg)

Aggiunta l'indicazione dell'utente, del ruolo e di eventuali messaggi dal sistema nella barra in alto:

 $\overline{a}$ 

![](_page_41_Picture_45.jpeg)

![](_page_42_Picture_0.jpeg)

Nelle funzioni di ricerca del materiale, sia per la registrazione della richiesta che per la gestione del materiale, sono stati aggiunti ulteriori filtri per ricerca successivi alla prima selezione.

![](_page_42_Picture_41.jpeg)

![](_page_42_Picture_3.jpeg)

![](_page_43_Picture_0.jpeg)

Nel caso (1) di ricerca per "Biblioteca nel catalogo" e "Tutto il catalogo" viene successivamente proposta la possibilità di selezionare l'una o l'altra opzione:

![](_page_43_Figure_2.jpeg)

![](_page_43_Picture_3.jpeg)

![](_page_44_Picture_0.jpeg)

Nel caso (2) di ricerca per "Archivio locale" vengono presentati tutti i materiali che rispondono alla ricerca impostata, siano essi catalogati, non catalogati o provenienti da transazione interlibrary. Successivamente viene proposta la possibilità di selezionare anche:

![](_page_44_Picture_46.jpeg)

![](_page_44_Picture_3.jpeg)

Tel: 055 229413 Fax: 055 2286167

![](_page_45_Picture_0.jpeg)

# Operatori della biblioteca

Aggiunta la "Data scadenza" per gli operatori. Quando un operatore è scaduto viene portato a "Non valido". In fase di creazione di una nuova biblioteca l'operatore non ha scadenza. Cambiando la data di scadenza per riattivare un operatore della biblioteca, inizialmente rimane "Non valido" e va modificato a mano. E' prevista, oltre alla disabilitazione e alla attribuzione della data di scadenza, anche l'eliminazione di un operatore che non abbia attività registrate:

![](_page_45_Picture_53.jpeg)

![](_page_45_Picture_4.jpeg)

![](_page_46_Picture_0.jpeg)

E' stata implementata una gestione delle comunicazioni agli operatori delle biblioteche. Le comunicazioni inviate potranno essere ordinarie o bloccanti, queste ultime inibiranno all'accesso al servizio di prestito finché l'operatore non legge la comunicazione stessa:

![](_page_46_Picture_32.jpeg)

![](_page_46_Picture_3.jpeg)

![](_page_47_Picture_0.jpeg)

Una volta inviata una comunicazione da parte del responsabile del sistema, ogni operatore di biblioteca ne avrà segnalazione sul proprio menu. Nel caso di comunicazioni bloccanti sarà necessario leggere la comunicazione prima di poter accedere al servizio di prestito:

![](_page_47_Picture_2.jpeg)

![](_page_47_Picture_41.jpeg)

![](_page_47_Picture_4.jpeg)

![](_page_48_Picture_0.jpeg)

# Operazioni utente

E' stata aggiunta l'opzione "Inserisci su tutti i profili" in fase di inserimento del dettaglio dell'operazione. Sarà quindi possibile per il dettaglio delle operazioni locali (non interlibrary) la registrazione su tutti i profili presenti nella biblioteca. Utilizzando "Inserisci su tutti i profili" si clonerà il dettaglio dell'operazione che si sta registrando su tutti i profili utente a cui ancora non è stato attribuito o per i quali non è valido:

![](_page_48_Picture_49.jpeg)

![](_page_48_Picture_4.jpeg)

Tel: 055 229413 Fax: 055 2286167

![](_page_49_Picture_0.jpeg)

E' stata modificata, nel tentativo di semplificarne l'operatività, la gestione della "Tabella d'uso" nella configurazione per biblioteca. Aggiunta una colonna in modo sia più chiaro se si sta modificando la parte locale o quella interbibliotecaria. Adesso la modifica della "Tabella d'uso" delle operazioni locali sarà possibile solo in ambito locale e di quelle interlibrary sarà possibile solo nell'area interlibrary:

![](_page_49_Picture_2.jpeg)

![](_page_49_Picture_3.jpeg)

![](_page_50_Picture_0.jpeg)

E' stata trasferita la funzione "Togli metti operazioni" nel menu di configurazione della biblioteca, prima era nelle funzioni di servizio del menu bibliotecario. Nel menu di configurazione sarà presente come "Dettagli operazione [Utenza]" nella sezione "Utenti". Con questa funzione sarà possibile (come del resto accadeva anche prima) aggiungere o togliere dettagli di operazioni ai vari profili presenti nella biblioteca. E' stata separata la gestione del prestito locale da quella del prestito interlibrary:

![](_page_50_Picture_36.jpeg)

![](_page_50_Picture_3.jpeg)

![](_page_51_Picture_0.jpeg)

# Nuove funzioni menu configurazione sistema

Nella sezione "Manutenzione" del menu di configurazione di sistema è stata aggiunta la funzione "Gestione file log" che permette la manutenzione di: log attività, log sistema, log RFID e comunicazioni inviate. Sarà quindi possibile cancellare i vecchi file dei log e delle comunicazioni inviate, suddivisi per anno:

![](_page_51_Picture_3.jpeg)

![](_page_51_Picture_4.jpeg)

![](_page_52_Picture_0.jpeg)

Nella sezione "Verifica attività" del menu di configurazione di sistema è stata aggiunta la funzione "Verifica comunicazioni" che permette la visualizzazione di tutte le comunicazioni inviate (mail e sms) in tutto il sistema a partire da una determinata data:

![](_page_52_Picture_32.jpeg)

![](_page_52_Picture_3.jpeg)

![](_page_53_Picture_0.jpeg)

Nella sezione "Manutenzione" del menu di configurazione di sistema è stata aggiunta la funzione "Caratteri permessi" che permette la definizione dei caratteri abilitati nella generazione degli identificativi. Vengono comunque proposti di default i caratteri usati sino all'attivazione di questa funzione:

![](_page_53_Picture_32.jpeg)

![](_page_53_Picture_3.jpeg)

![](_page_54_Picture_0.jpeg)

Nell'ambito della funzione "Caratteri permessi", tramite il bottone "Verifica identificativi" è possibile verificare la coerenza degli identificativi presenti con i caratteri impostati in configurazione:

![](_page_54_Picture_39.jpeg)

![](_page_54_Picture_3.jpeg)

![](_page_55_Picture_0.jpeg)

Nella sezione "Parametri e tabelle" del menu di configurazione di sistema è stata aggiunta, nella funzione "Novità e nuove acquisizioni", la possibilità di rigenerare l'elenco di novità e nuove acquisizioni partendo dai parametri impostati:

![](_page_55_Picture_40.jpeg)

![](_page_55_Picture_3.jpeg)

![](_page_56_Picture_0.jpeg)

## Materiali più richiesti

E' stata implementata una nuova modalità per la generazione dei materiali più richiesti. Si tratta di una nuova funzionalità che permette di calcolare i materiali più richiesti anche "da data a data" oltre che "negli ultimi n giorni". Nel campo "Materiali più richiesti : inclusi" si definiscono i giorni antecedenti alla data del calcolo che saranno presi in considerazione nella relativa statistica. In alternativa nei campi "Materiali più richiesti : data inizio" e "Materiali più richiesti : data fine" si può indicare il periodo su cui calcolare la statistica stessa. Non indicare alcun valore nei tre campi significa che la statistica non è attiva. Se invece si indicano valori sia per i giorni di inclusione che per le date di inizio e fine, allora si prenderà in considerazione il solo campo "Materiali più richiesti : inclusi". Si può quindi decidere se lavorare con gli ultimi giorni inclusi (inserendo un valore in questo campo) oppure "da data a data" (inserendo i valori nei campi relativi). Le due modalità sono ovviamente alternative:

![](_page_56_Picture_61.jpeg)

![](_page_56_Picture_4.jpeg)

![](_page_57_Picture_0.jpeg)

Sempre nella sezione "Parametri e tabelle" del menu di configurazione di sistema, nella funzione "Materiali più richiesti", una volta impostati i dati relativi al calcolo dei materiali più richiesti, sarà possibile rigenerare immediatamente l'elenco:

![](_page_57_Picture_41.jpeg)

![](_page_57_Picture_3.jpeg)